# BROOKLYNE Liability **Online User Guide**

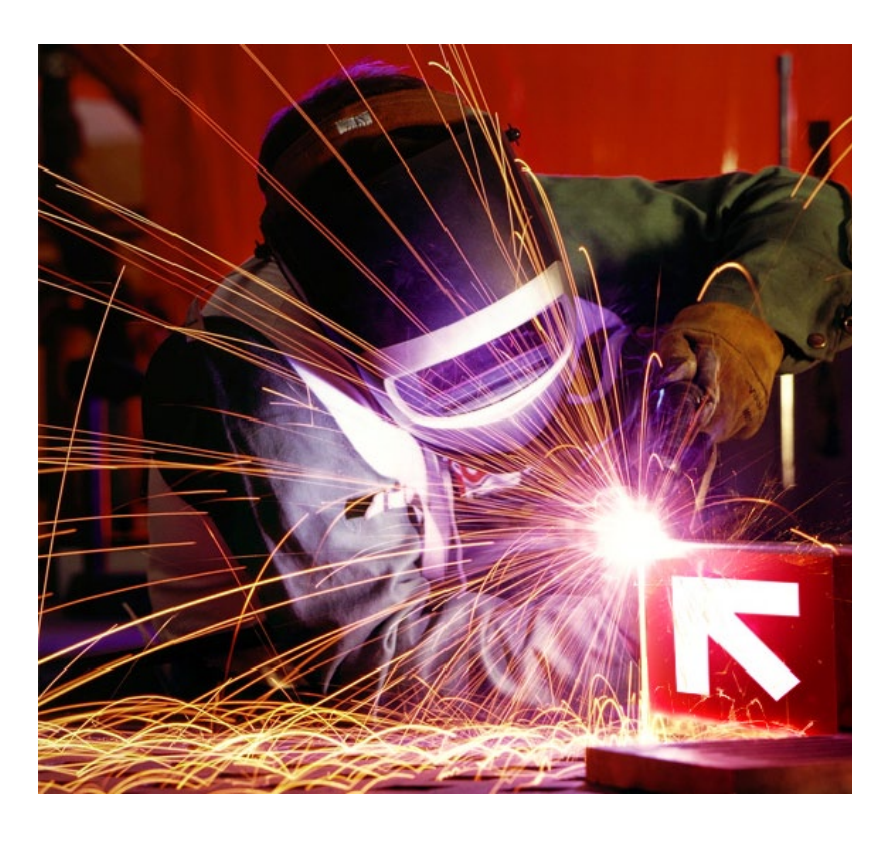

T: +61 2 8274 8177 F: +61 2 9252 2538

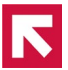

Brooklyn Underwriting Pty Limited<br>ABN 11 123 406 922 / AFSL 238477

PO Box 101, Grosvenor Place Sydney NSW 1220

Lower Ground Floor 156 Gloucester Street Sydney NSW 2000

(Trading as an Authorised Representative of General Security Australia Insurance Brokers Pty Ltd)

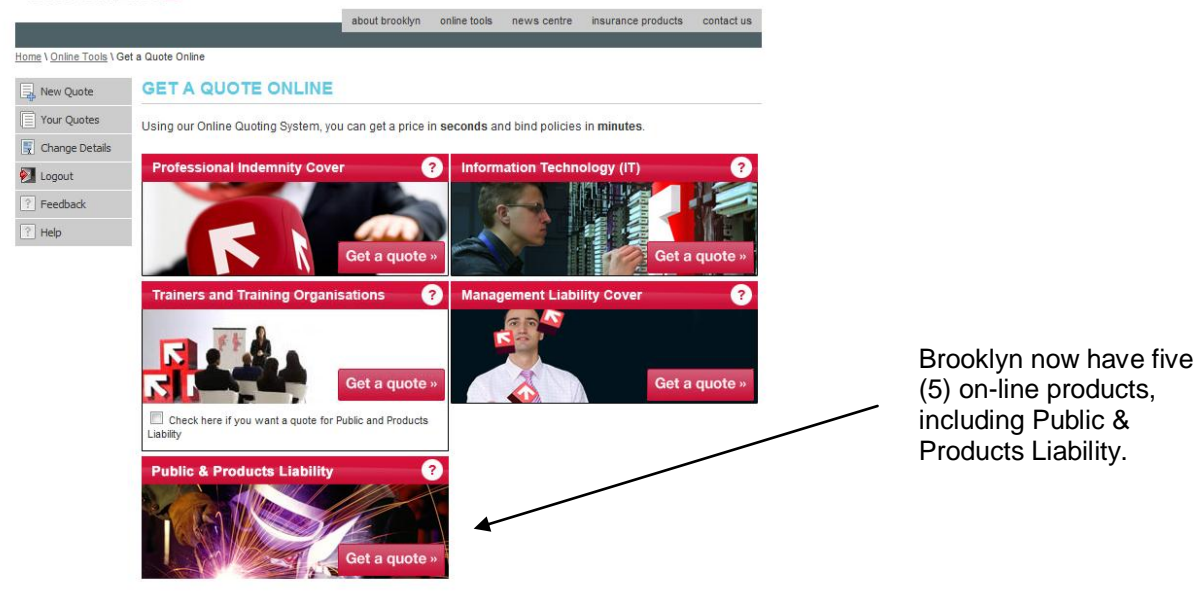

#### **BROOKLYNG**

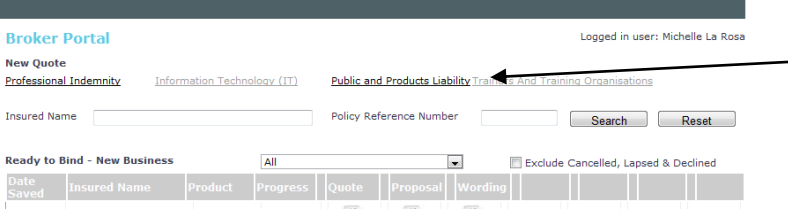

Once in the Broker Portal, you can now select Public & Products Liability.

#### **BROOKLYNG**

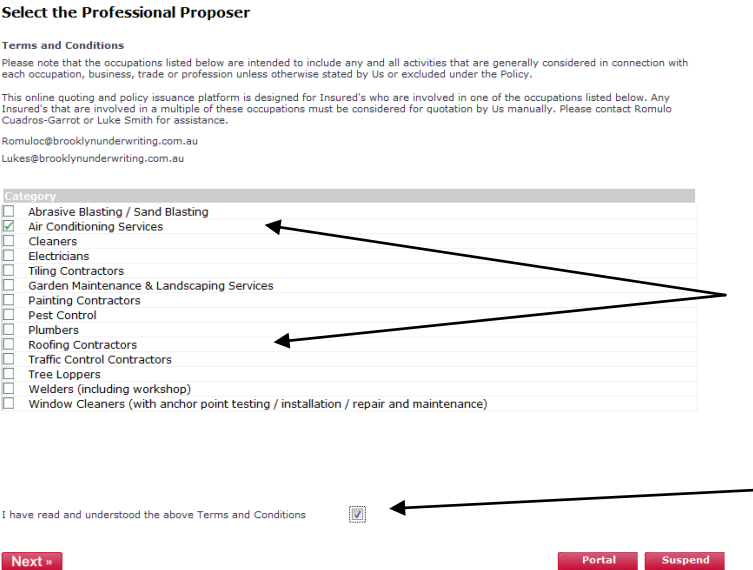

The Liability product offers cover for fourteen (14) Occupations.

Ensure you ticked this box to confirm you have read and understood the Terms and Conditions before proceeding.

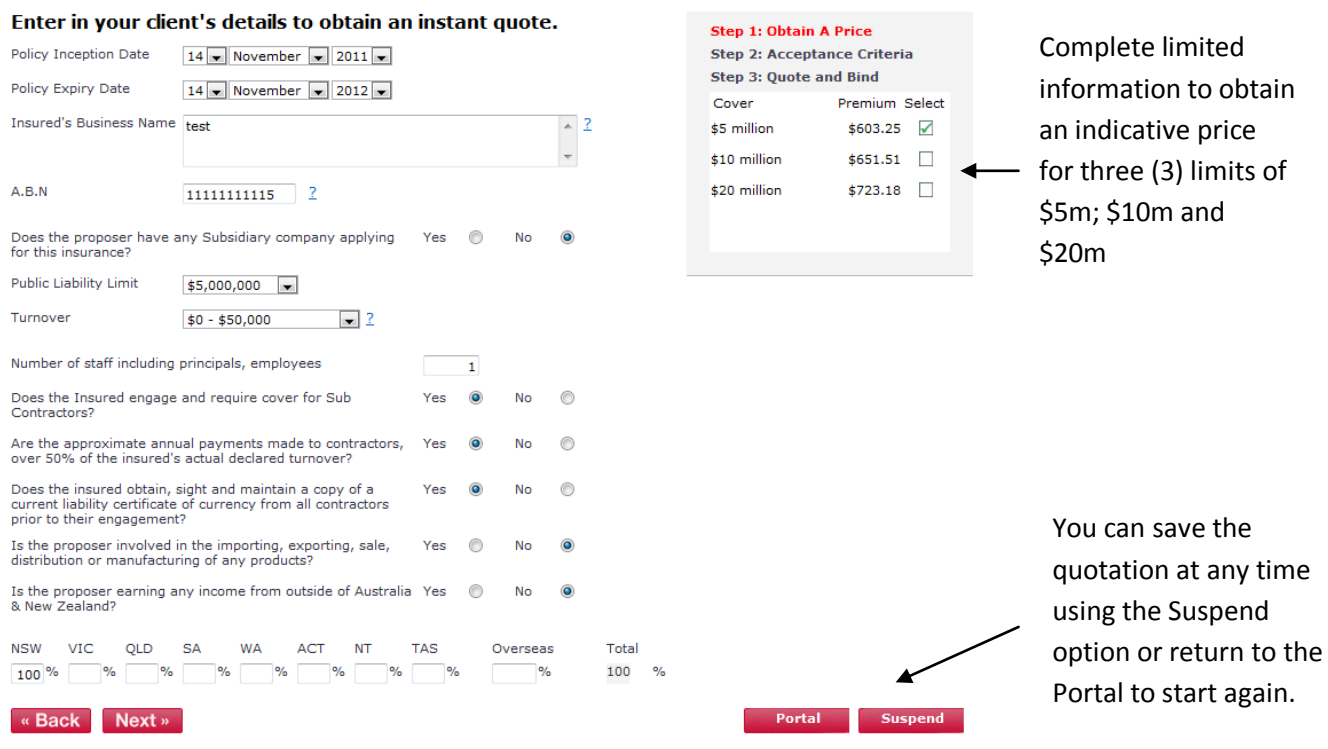

You can also navigate between the screens using the Back & Next functions.

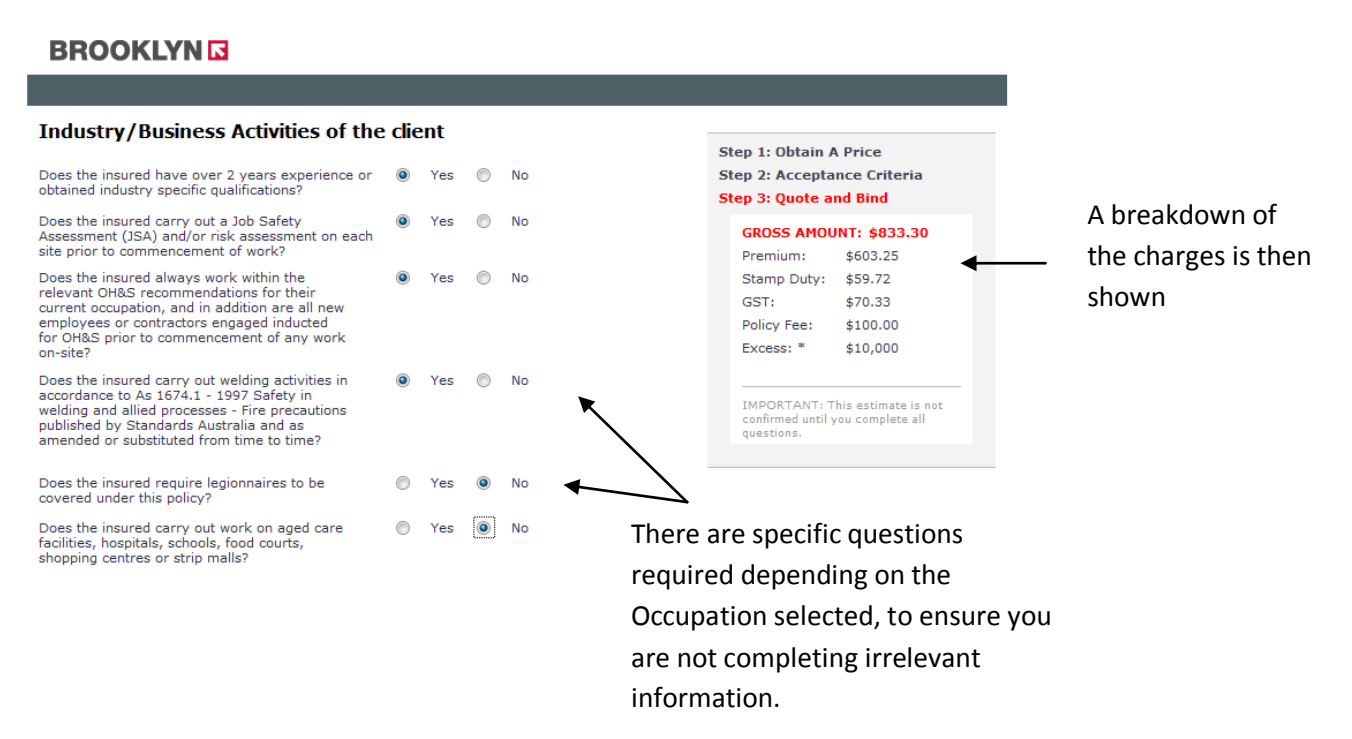

Portal Suspend

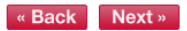

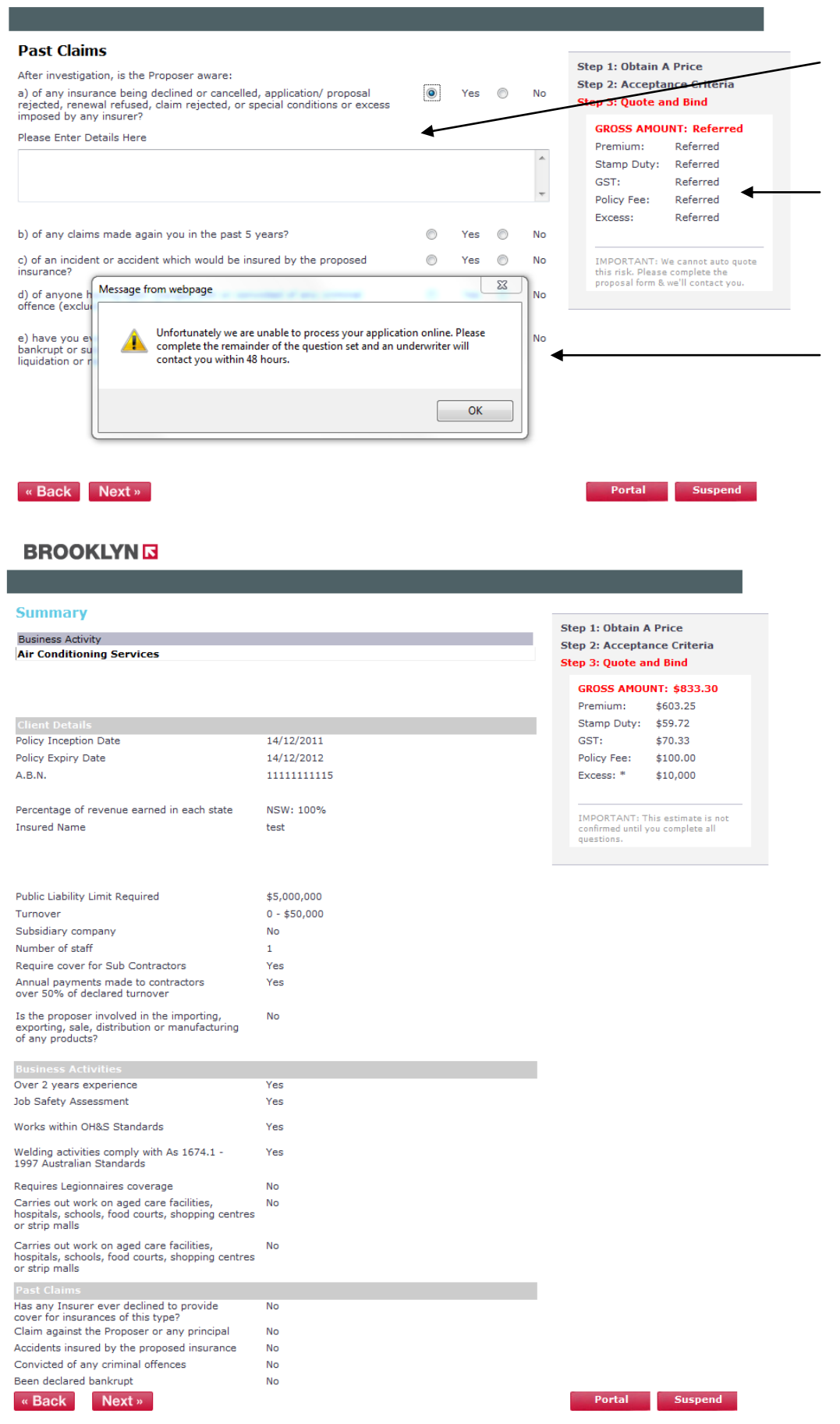

Free text boxes are available for any positive responses to the claims questions.

The quote then becomes a Referral, however the quote can still proceed on line and an Underwriter will respond within 48 hours, however generally the same day.

# A Summary screen is then available for you to check the information provided.

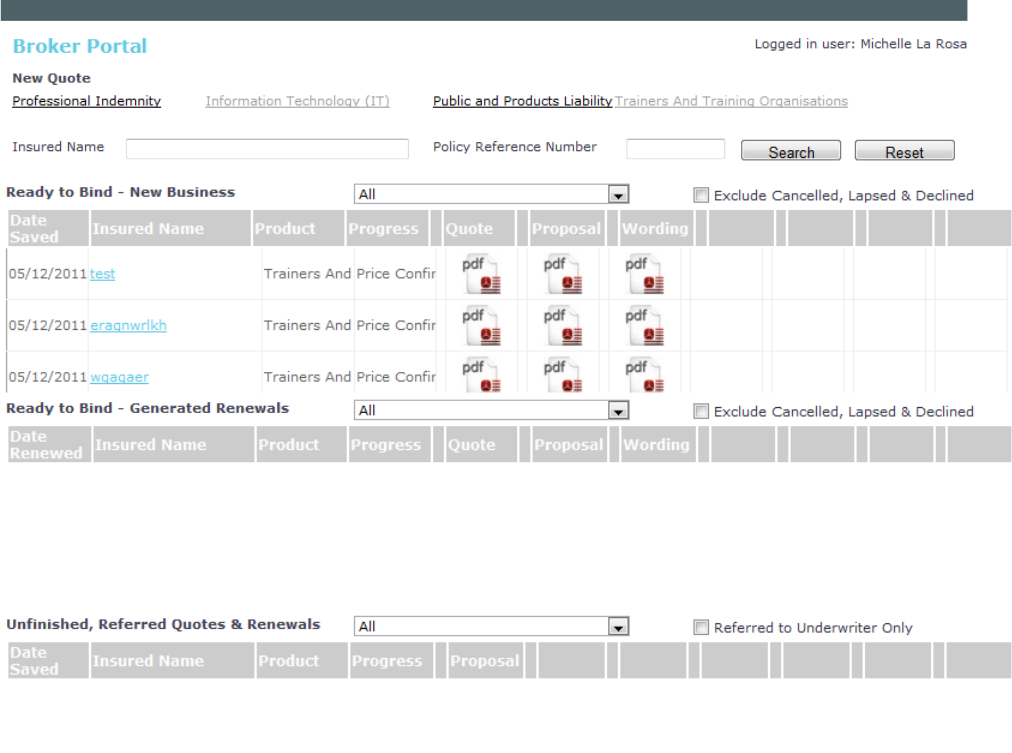

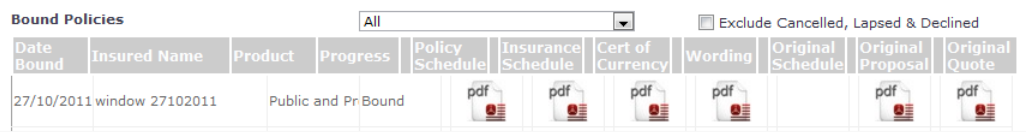

The Broker is then returned to their Broker Portal, which includes:

- Ready to Bind New Business Quotes & Generated Renewals
- Unfinished, Referred Quotes & Renewals
- Bound policies.

All documentation can also be viewed here. From Quotes, Proposals, Wordings, Policy Schedules, Insurance Schedules, Certificates of Currency, Original Schedules, Proposals and Quotes.

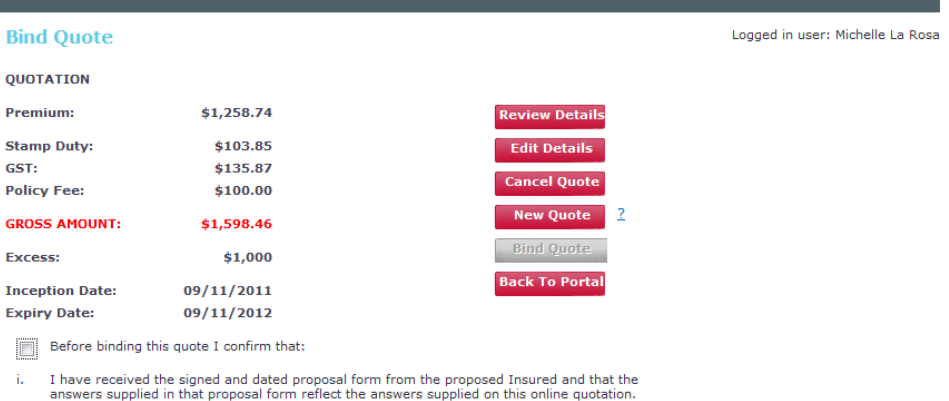

"Ready to Bind", it brings you to the Bind Quote Screen. Here you can review and edit the details, cancel the quote, select a new quote or return to the Broker Portal.

Logged in user: Michelle La Rosa

Once the Broker clicks on the underlined Insured name in

#### **BROOKLYNE**

#### **Bind Quote**

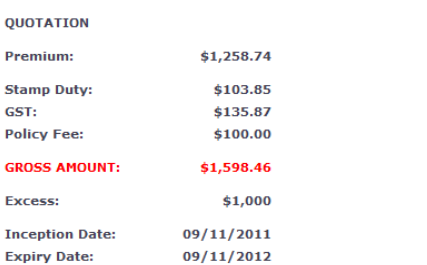

ii. I have the authority to bind this risk on the proposed Policyholders behalf.

iii. The signed and dated proposal form will be submitted to Brooklyn Underwriting within 14 days of<br>inception of the risk. Failure to do so may result in the policy lapsing at 4pm AEST on the 14th day<br>following acceptance

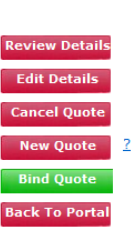

Once the Broker ticks the "Broker Declaration" box, the Bind Quote button turns green, and it is now ready to be bound.

- $\boxed{\mathbf{v}}$  Before binding this quote I confirm that:
- i. I have received the signed and dated proposal form from the proposed Insured and that the answers supplied in that proposal form reflect the answers supplied on this online quotation.
- ii. I have the authority to bind this risk on the proposed Policyholders behalf.
- iii. The signed and dated proposal form will be submitted to Brooklyn Underwriting within 14 days of<br>inception of the risk. Failure to do so may result in the policy lapsing at 4pm AEST on the 14th day<br>following acceptance

#### **BROOKLYNE**

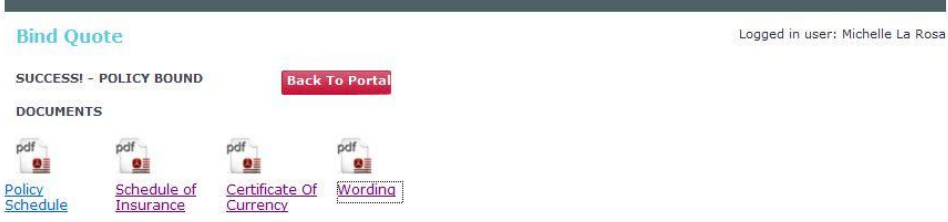

The Policy is now bound and the documentation can be viewed on the following pages.